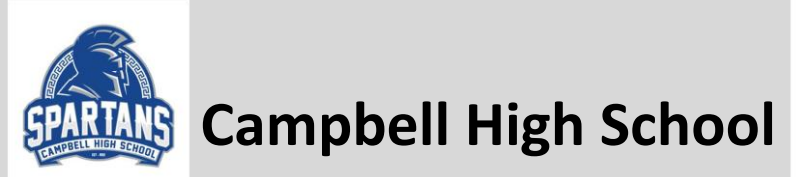

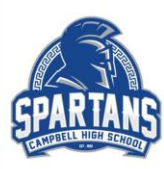

## **Junior Advisement Follow-up/Action Required**

## **Visit [www.campbellhscounseling.com/juniors](http://www.campbellhscounseling.com/juniors) for access to these action items**

- 1. [Submit Senior Elective Registration](https://docs.google.com/forms/d/e/1FAIpQLScyK3rR1SJt7IhEXxRFsrUW-pAf5IqOC6J_3i2OerP7gs2cSg/viewform) complete within 48 hours of your Jr. Adv Conference. See link above for course catalog and elective choices.
- 2. Complete mandatory requirements in Naviance-Scroll down on your Naviance homepage until you see this:

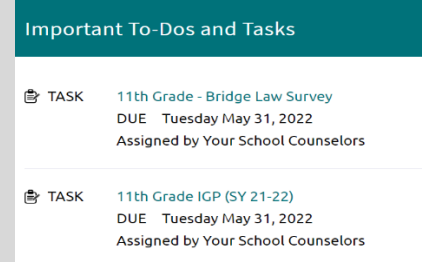

- a. Complete Bridge Law survey: Click "Take this survey" to the left of  $\bullet$ . You will add 3 colleges to your "Thinking About List" in Naviance. A minimum of 3 is required for everyone!
- b. Update IGP:
	- i. Click here: <http://aportal.cobbk12.org/IGP/IGPHighSchool.aspx>
	- II. Use your school computer login to gain access
	- iii. Use your status sheet from your Junior Advisement to update or plug in classes needed for graduation. See picture below with the corresponding numbers to the items necessary.
		- 1. You will see each subject area in the first column. English, Math, Sci, etc.
- 2. Click on which class you took or will take in that school year (Grade levels across the top columns).
- 3. Once the course is highlighted, you can choose the level: Regular (onlevel), Honors, AP, MAG/IB, MOWR/DE.
- 4. Click ADD and the course will move below the selection of classes.
- 5. Be sure the right vertical column contains all GREEN numbers. If it is in RED, you have not marked enough courses for that section.

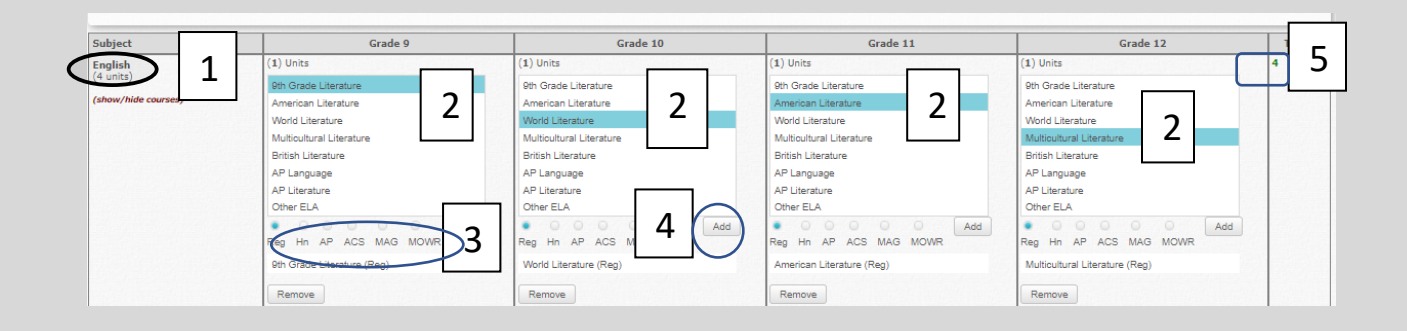

- 6. The bottom right box of all of the columns should be a GREEN 23 or higher.
- 7. Check which pathway you are pursuing below the columns.
- 8. Check "This Graduation Plan has been updated for this school year."
- 9. Log out. Changes will be automatically saved.
- 3. Check out the great resources on Junior page of the website under the "Jr. Advisement Action Items" instructions.
- 4. If you did not attend Junior Jumpstart or would like a refresher. You review the PowerPoint presentation [HERE.](https://cobbk12org.sharepoint.com/sites/CampbellHSSchoolCounseling/Shared%20Documents/JUNIORS/2021-2022/Junior%20Jump%20Start%2021-22%20(revised).pptx)
- 5. If your family did not attend College Information Night, you can watch it [HERE](https://streamingcobb.cobbk12.org/Panopto/Pages/Viewer.aspx?id=cee05112-c859-4df7-8893-adbf01006b49) .